## **Toolbar-Funktionen**

Toolbars finden sich in allen Fenstern, wo Daten erfasst und bearbeitet werden. Die Funktion ist jeweils gleich:

Das "Pluszeichen" steht für 'neuen Datensatz erzeugen'. Das selbe Ergebnis erhalten Sie mittels ALT + N (n wie neu).

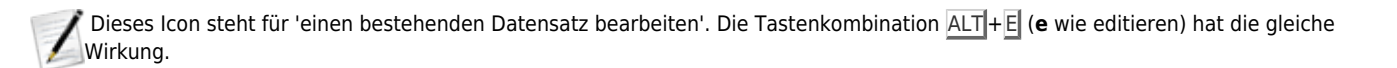

Das "Minuszeichen" steht für 'bestehenden Datensatz löschen'. Mit ALT + L (I wie löschen) erreicht man das Gleiche.

Das "Druckersymbol" in einer Toolbar steht für die Möglichkeit, ein themenbezogenes Formular bzw. einen Brief zu erstellen. Das selbe Menü öffnet sich mittels ALT +B (**b** wie Brief). Über Einträge [in zugehörige INI-Dateien](https://www.thera-pi-software.de/dokuwiki/doku.php?id=installation:ini-dateien) können hier eigene Formulare eingebunden werden.

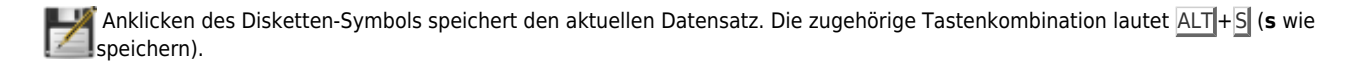

 Bricht die jeweilige Bearbeitung ohne Speicherung der Änderungen ab. Alternativ kann ALT +A (**a** wie Abbruch) oder ESC Verwendung finden.

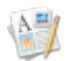

Unter **[aktuelle Rezepte](https://www.thera-pi-software.de/dokuwiki/doku.php?id=rezept:aktuelle_rezepte)** im Patientenfenster: Erstellen eines Arztberichtes.

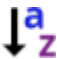

In den Behandlungsterminen des ausgewählten Rezeptes: Sortiert die Termine nach Datum.

 Werkzeuge zum jeweiligen Datensatz. Enthält genau die Kontext-Funktionen, die man jeweils benötigt, in einem kleinen Untermenü. Über eine INI-Datei lässt sich i. d. R. das **[Verhalten des Werkzeug-Menüs](https://www.thera-pi-software.de/dokuwiki/doku.php?id=entwickler:ini:bedienung.ini)** beeinflussen.

From: <https://www.thera-pi-software.de/dokuwiki/>- **Thera-π Wiki**

Permanent link: **<https://www.thera-pi-software.de/dokuwiki/doku.php?id=start:bedienung:toolbar>**

Last update: **2024/03/01 16:43**

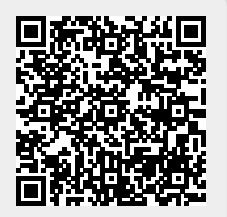